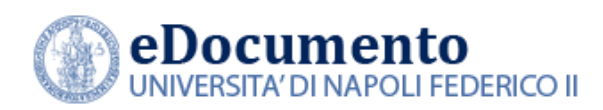

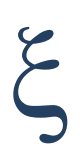

# eDocumento 2.2.0 - Note di rilascio per gli utenti

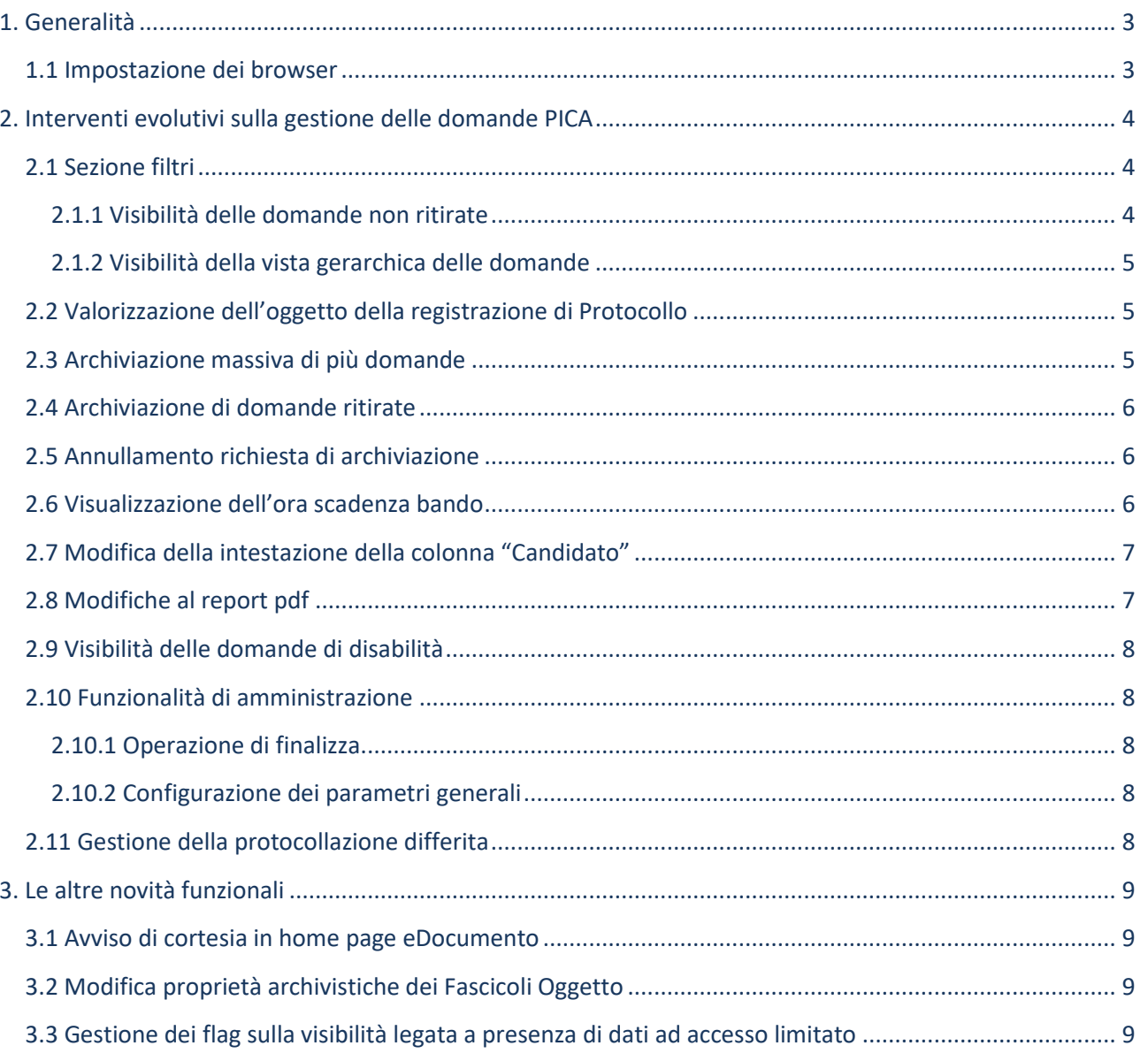

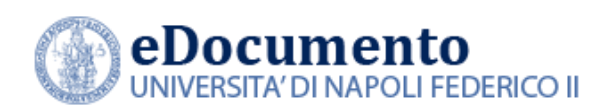

*<sup>A</sup>REA TECNICA EGOVERNMENT*

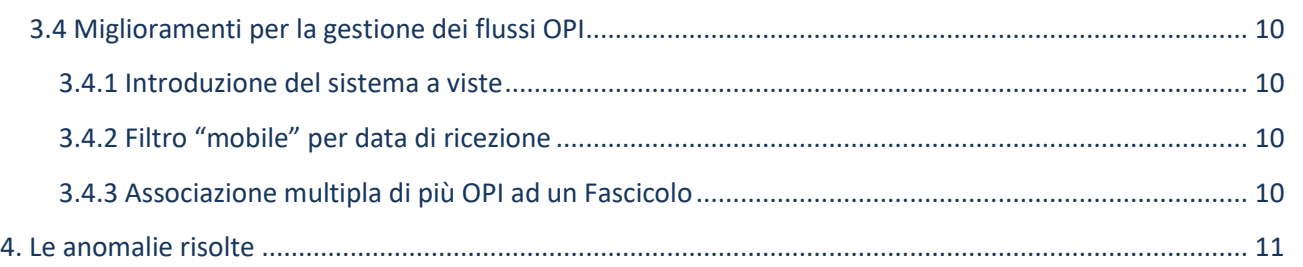

*\_\_\_\_\_\_\_\_\_\_\_\_\_\_\_\_\_\_\_\_\_\_\_\_\_\_\_\_\_\_\_\_\_\_\_\_\_\_\_\_\_\_\_\_\_\_\_\_\_\_\_\_\_\_\_\_\_\_\_\_\_\_\_\_\_\_\_\_\_\_\_\_\_\_\_\_\_\_\_\_\_*

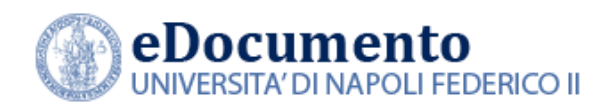

# <span id="page-2-1"></span><span id="page-2-0"></span>**1. Generalità**

## **1.1 Impostazione dei browser**

Il sistema rileva in automatico cambiamenti di versione che impattano sulla gestione dell'interfaccia utente e provvede in automatico a eseguire un refresh dei componenti eDocumento obsoleti, eventualmente presenti nella cache del browser utilizzato dall'utente, a seguito di precedenti sessioni di lavoro.

Comunque, qualora l'utente ravvisi problemi di corretta visualizzazione delle pagine, è consigliabile **effettuare la cancellazione della cache (cioè dei dati di navigazione), chiudere il browser e riavviare una nuova sessione di lavoro.**

**AVVISO IMPORTANTE**

**A partire dalla versione 2.0.0, il browser Explorer non è più supportato da eDocumento**

*\_\_\_\_\_\_\_\_\_\_\_\_\_\_\_\_\_\_\_\_\_\_\_\_\_\_\_\_\_\_\_\_\_\_\_\_\_\_\_\_\_\_\_\_\_\_\_\_\_\_\_\_\_\_\_\_\_\_\_\_\_\_\_\_\_\_\_\_\_\_\_\_\_\_\_\_\_\_\_\_\_*

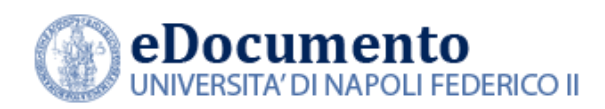

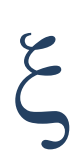

## <span id="page-3-0"></span>**2. Interventi evolutivi sulla gestione delle domande PICA**

La versione 2.2.0 contiene alcuni rilasci evolutivi nell'ambito della gestione delle domande di concorso PICA, come di seguito dettagliato.

### <span id="page-3-1"></span>**2.1 Sezione filtri**

#### <span id="page-3-2"></span>**2.1.1 Visibilità delle domande non ritirate**

Nella sezione "Filtri" nella pagina "Gestione domande" è stato introdotto un filtro aggiuntivo che, combinato con il filtro "Tipo domanda", consente di selezionare le domande non ritirate. Più in particolare, è possibile specificare:

- $\bullet$  domande ritirate: sì  $\to$  mostra solo le domande ritirate
- $\bullet$  domande ritirate: no  $\rightarrow$  mostra solo le domande non ritirate

Il filtro chiaramente può essere tolto (e si hanno sia le ritirate che le non ritirate)

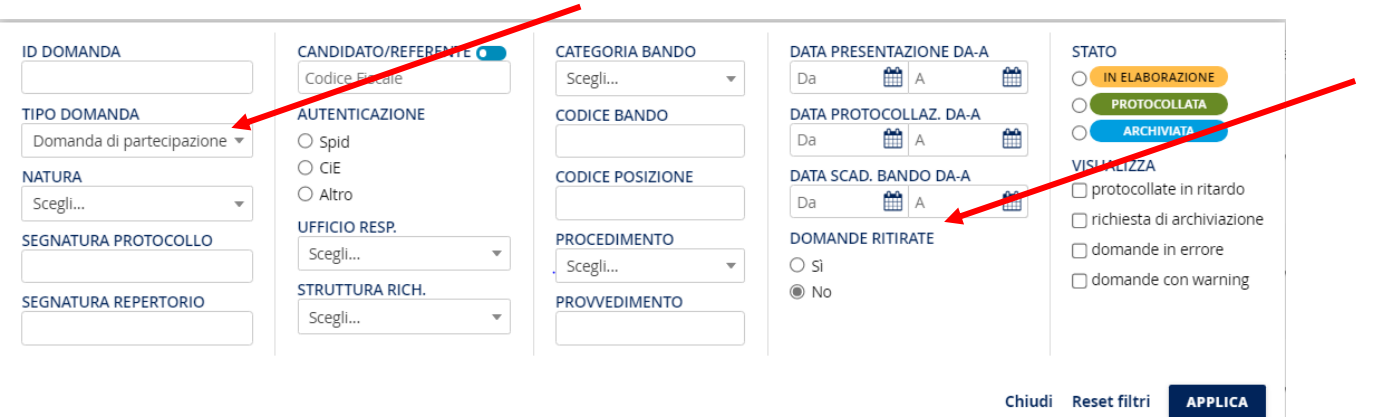

*\_\_\_\_\_\_\_\_\_\_\_\_\_\_\_\_\_\_\_\_\_\_\_\_\_\_\_\_\_\_\_\_\_\_\_\_\_\_\_\_\_\_\_\_\_\_\_\_\_\_\_\_\_\_\_\_\_\_\_\_\_\_\_\_\_\_\_\_\_\_\_\_\_\_\_\_\_\_\_\_\_*

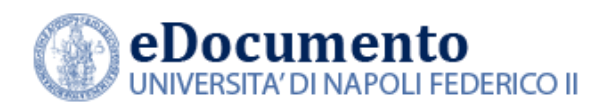

### <span id="page-4-0"></span>**2.1.2 Visibilità della vista gerarchica delle domande**

Nella sezione filtri della pagina "Gestione Domande" è stato implementato il flag "visibilità gerarchica". Per le scrivanie abilitate alla visibilità gerarchica a eventuali sotto-UO della propria Unità organizzativa, selezionando nel campo "Ufficio responsabile l'opzione "tutte le UO di pertinenza", si visualizzano le domande anche degli uffici gerarchicamente sottostanti.

### <span id="page-4-1"></span>**2.2 Valorizzazione dell'oggetto della registrazione di Protocollo**

E' stato aggiunto al campo oggetto anche il codice posizione nel bando, se presente.

Più in dettaglio, a titolo esemplificativo, l'oggetto diventa:

"Domanda nnnnnnn per il Bando 1\_PO\_2021\_18C4 - Posizione 1\_PO\_2021\_18C4\_04 presentata da <AAAAA> <BBBBBB> <Codice Fiscale>.

### <span id="page-4-2"></span>**2.3 Archiviazione massiva di più domande**

Per il gestore di un bando che accede alla pagina gestione bandi o per l'amministratore della piattaforma che accede alla pagina log domande è ora consentito selezionare un certo numero di domande da archiviare per metterle in coda di archiviazione

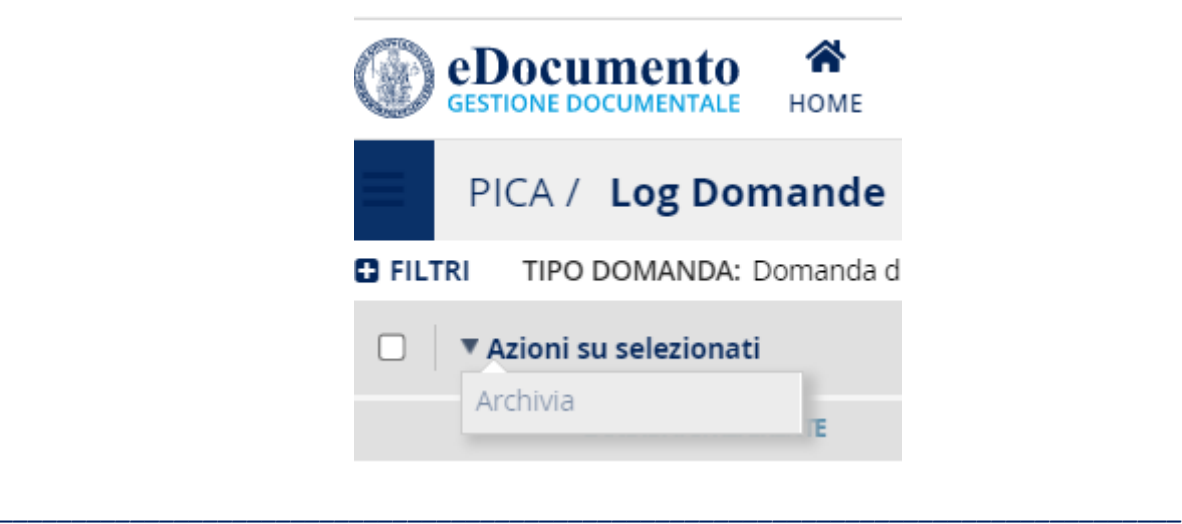

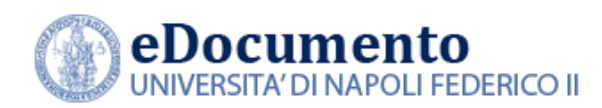

Se si seleziona una domanda "non principale", l'azione non è selezionabile e, inoltre, se tra le selezionate ci sono domande ritirate, il popup di conferma lo renderà noto all'utente, come riportato nel punto successivo.

### <span id="page-5-0"></span>**2.4 Archiviazione di domande ritirate**

Quando l'utente richiede l'archiviazione di una domanda ritirata compare ora un pop-up contenente un alert (non bloccante) che indica che si sta per archiviare una domanda che è stata ritirata.

### <span id="page-5-1"></span>**2.5 Annullamento richiesta di archiviazione**

L'utente che gestisce i bandi o amministra l'integrazione con PICA può annullare la richiesta di archiviazione di una domanda qualora si accorga di aver selezionato la domanda sbagliata. L'operazione è consentita fin quando la domanda è in stato "Richiesta di archiviazione".

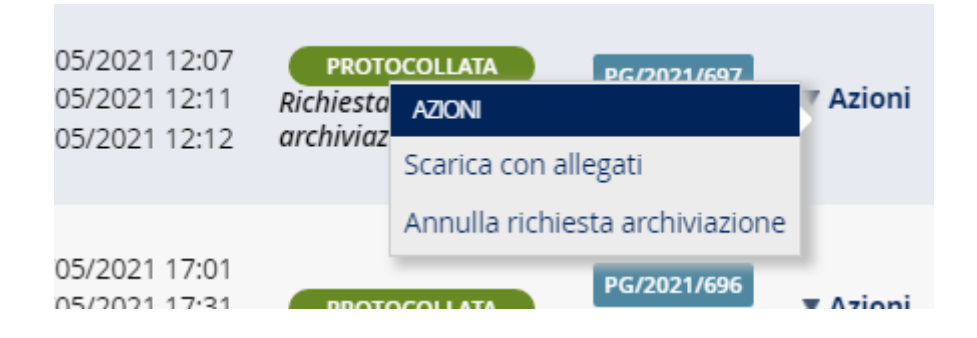

### <span id="page-5-2"></span>**2.6 Visualizzazione dell'ora scadenza bando**

Nel box dei dettagli Dati per una data domanda, viene ora visualizzata ora, in aggiunta alla data di scadenza, anche l'orario.

*\_\_\_\_\_\_\_\_\_\_\_\_\_\_\_\_\_\_\_\_\_\_\_\_\_\_\_\_\_\_\_\_\_\_\_\_\_\_\_\_\_\_\_\_\_\_\_\_\_\_\_\_\_\_\_\_\_\_\_\_\_\_\_\_\_\_\_\_\_\_\_\_\_\_\_\_\_\_\_\_\_*

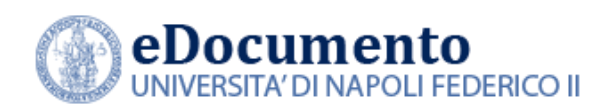

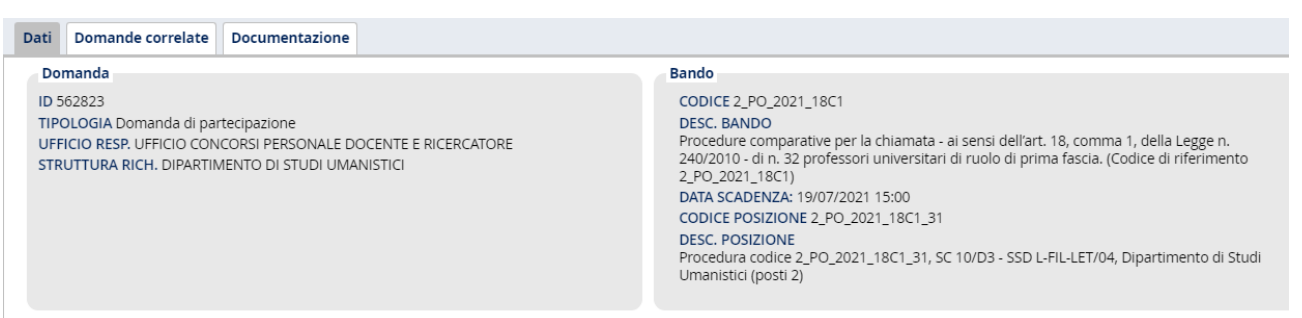

#### <span id="page-6-0"></span>**2.7 Modifica della intestazione della colonna "Candidato"**

Nelle tabelle delle domande di partecipazione, sia nella pagina del Log che quella di Gestione, è stato modificato il titolo della colonna "CANDIDATO" in "CANDIDATO/REFERENTE":

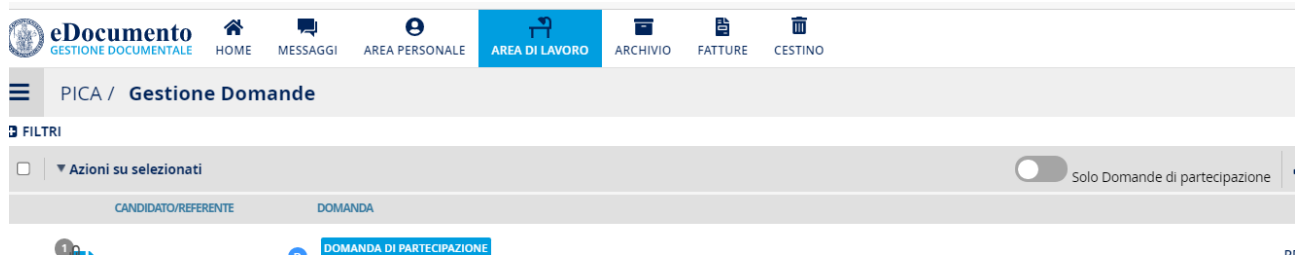

#### <span id="page-6-1"></span>**2.8 Modifiche al report pdf**

Sono state apportate le seguenti migliorie al Report PDF delle domande PICA:

- aggiunta una colonna con il tipo di domanda
- nella segnatura di protocollo, aggiunta, a capo, anche la data e ora di protocollazione;
- tolta la segnatura di repertorio;
- messo nome, cognome e codice fiscale nella stessa cella, mettendo a capo il codice fiscale

*\_\_\_\_\_\_\_\_\_\_\_\_\_\_\_\_\_\_\_\_\_\_\_\_\_\_\_\_\_\_\_\_\_\_\_\_\_\_\_\_\_\_\_\_\_\_\_\_\_\_\_\_\_\_\_\_\_\_\_\_\_\_\_\_\_\_\_\_\_\_\_\_\_\_\_\_\_\_\_\_\_*

● nell'intestazione della pagina aggiunti i filtri applicati per produrre il report nell'intestazione

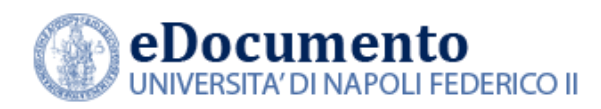

## <span id="page-7-0"></span>**2.9 Visibilità delle domande di disabilità**

Per rispettare la norma in merito alla protezione/profilazione dei dati anche durante la lavorazione delle domande, l**'**utente di PICA che gestisce le domande di partecipazione ai bandi **può** accedere alle domande di disabilità **solo se** la sua scrivania è dotata in eDocumento del permesso di accesso ai dati particolari.

L'archiviazione delle domande consentirà la fascicolazione delle pratiche complete anche delle domande di disabilità, indipendentemente dal possesso della abilitazione ai dati particolari da parte dell'operatore.

Per quanto riguarda la visualizzazione del log, la visibilità resta completa, in quanto la funzionalità è utilizzata da un amministratore di sistema opportunamente autorizzato.

## <span id="page-7-1"></span>**2.10 Funzionalità di amministrazione**

### <span id="page-7-2"></span>**2.10.1 Operazione di finalizza**

L**'**amministratore della piattaforma documentale dotato del permesso di accesso alla GUI "Log Domande" può ora eseguire l'azione finalizza di una data domanda la cui protocollazione era terminata in errore, in modo tale da avviare l'integrazione con il protocollo, per verificare così se le correzioni apportate al protocollo sono efficaci e senza dover aspettare che PICA effettui nuovamente la chiamata

### <span id="page-7-3"></span>**2.10.2 Configurazione dei parametri generali**

Le configurazioni di PICA sono ora disponibili in un tab "Impostazioni" in Area di Lavoro → PICA → Configurazioni. In particolare, sarà possibile definire e modificare i seguenti parametri relativi al sistema di protocollazione differita:

- parametro "N-rit" (numero di giorni di ritardo per classificare una registrazione come "in ritardo")
- codice di repertorio eGrammata per le registrazioni dei report delle registrazioni differite
- formula dichiarativa da riportare nel report delle registrazioni differite

## <span id="page-7-4"></span>**2.11 Gestione della protocollazione differita**

eDocumento 2.2.0 contiene un insieme di funzionalità per la gestione delle registrazioni avvenute in ritardo e che quindi sono da considerarsi come "protocollazioni differite", ai sensi del Manuale di gestione del Protocollo dell'Ateneo. Più in dettaglio, è stata implementata una procedura automatica per generare in automatico il report delle registrazioni delle domande PICA differite e inviare e ritentare la repertoriazione su eGrammata di tale report, allo scopo di non dovere effettuare in modo manuale la repertoriazione del report.

*\_\_\_\_\_\_\_\_\_\_\_\_\_\_\_\_\_\_\_\_\_\_\_\_\_\_\_\_\_\_\_\_\_\_\_\_\_\_\_\_\_\_\_\_\_\_\_\_\_\_\_\_\_\_\_\_\_\_\_\_\_\_\_\_\_\_\_\_\_\_\_\_\_\_\_\_\_\_\_\_\_*

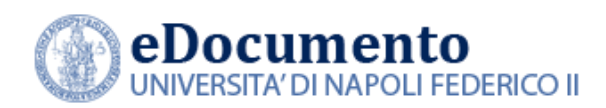

Il repertorio e la formula contenuta nel documento sono parametri di configurazione; la repertoriazione avviene mediante un job quartz.

Viene altresì rilasciata la pagina (di amministrazione) "Protocollazioni differite" dedicata a visualizzare le registrazioni dei report di protocollazione differita, in modo tale da verificare se ci sono state e se sono state protocollate e di intervenire in caso di errori. A valle della risoluzione dell'errore, l'operazione di repertoriazione di uno specifico report può essere ritentata mediante la funzionalità "Reset tentativi di protocollazione" disponibile nella pagina "Protocollazioni differite".

### <span id="page-8-0"></span>**3. Le altre novità funzionali**

### <span id="page-8-1"></span>**3.1 Avviso di cortesia in home page eDocumento**

L**'**amministratore di eDocumento può inserire un disclaimer dall'interfaccia di amministrazione per avvisare tutti gli utenti o evidenziare informazioni utili. Tale avviso (eventualmente vuoto) viene mostrato anche nella pagina di selezione delle scrivanie ed è impostato nella pagina delle configurazioni sotto Amministrazione → Configurazioni. Consiste in un text-area dove gli amministratori incollano un pezzo di HTML (non è implementato un wysiwyg), visualizzata in un rettangolo con lo sfondo giallo.

### <span id="page-8-2"></span>**3.2 Modifica proprietà archivistiche dei Fascicoli Oggetto**

L'utente con permessi di scrittura su di un fascicolo oggetto può ora modificare le proprietà archivistiche del fascicolo per gestire correttamente il fascicolo ibrido.

Le proprietà modificabili sono:

- RISERVATO
- PRESENZA DATI PERSONALI
- PRESENZA DATI PARTICOLARI
- PRESENZA DATI GIUDIZIARI
- COLLOCAZIONE FISICA
- CONDIZIONI CONSULTAZIONE
- CONDIZIONI RIPRODUZIONE

#### <span id="page-8-3"></span>**3.3 Gestione dei flag sulla visibilità legata a presenza di dati ad accesso limitato**

Il consultatore di un fascicolo oggetto può accedere al fascicolo oggetto impostato con i flag di riservatezza/presenza dati particolari/ presenza dati giudiziari solo se con le adeguate abilitazioni.

*\_\_\_\_\_\_\_\_\_\_\_\_\_\_\_\_\_\_\_\_\_\_\_\_\_\_\_\_\_\_\_\_\_\_\_\_\_\_\_\_\_\_\_\_\_\_\_\_\_\_\_\_\_\_\_\_\_\_\_\_\_\_\_\_\_\_\_\_\_\_\_\_\_\_\_\_\_\_\_\_\_*

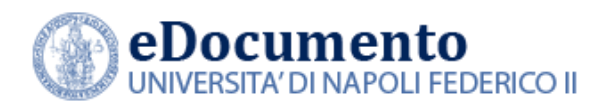

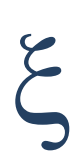

### <span id="page-9-0"></span>**3.4 Miglioramenti per la gestione dei flussi OPI**

Sono stati rilasciati i seguenti miglioramenti:

#### <span id="page-9-1"></span>**3.4.1 Introduzione del sistema a viste**

Gli utenti possono salvare le composizioni dei filtri della pagina "Flussi OPI" sotto forma di viste e ridefinire la vista predefinita, così da restringere il numero di risultati sui quali devono operare.

#### <span id="page-9-2"></span>**3.4.2 Filtro "mobile" per data di ricezione**

E' stato aggiunto un filtro "flussi ricevuti" con le seguenti opzioni:

- nell'ultima settimana
- nelle ultime due settimane
- nell'ultimo mese
- negli ultimi 3 mesi
- nell'ultimo anno

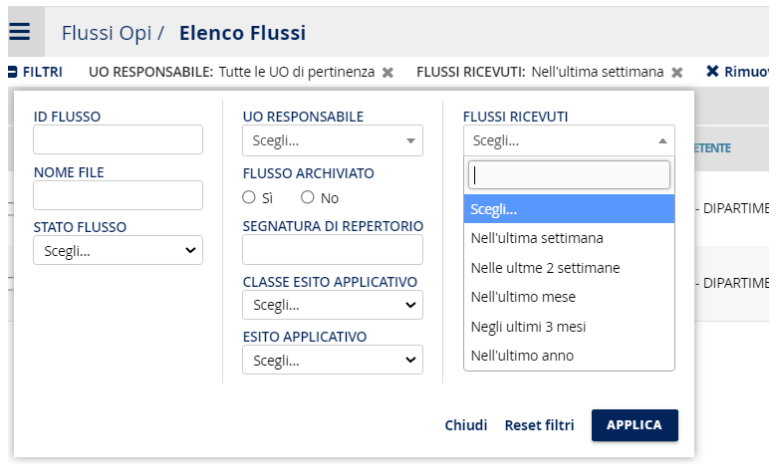

Per rendere più veloce l'apertura della pagina "Flussi OPI", l'utente può quindi salvare la vista e impostarla come predefinita, cioè la vista che sarà mostrata alle successive aperture della pagina "Flussi OPI".

#### <span id="page-9-3"></span>**3.4.3 Associazione multipla di più OPI ad un Fascicolo**

E' ora possibile associare il medesimo fascicolo a più OPI emessi mediante l'utilizzo delle "Azioni sui selezionati".

*\_\_\_\_\_\_\_\_\_\_\_\_\_\_\_\_\_\_\_\_\_\_\_\_\_\_\_\_\_\_\_\_\_\_\_\_\_\_\_\_\_\_\_\_\_\_\_\_\_\_\_\_\_\_\_\_\_\_\_\_\_\_\_\_\_\_\_\_\_\_\_\_\_\_\_\_\_\_\_\_\_*

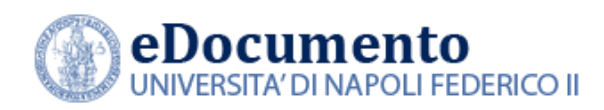

# <span id="page-10-0"></span>**4. Le anomalie risolte**

Nella versione 2.2.0 di eDocumento sono contenute le risoluzioni alle seguenti anomalie:

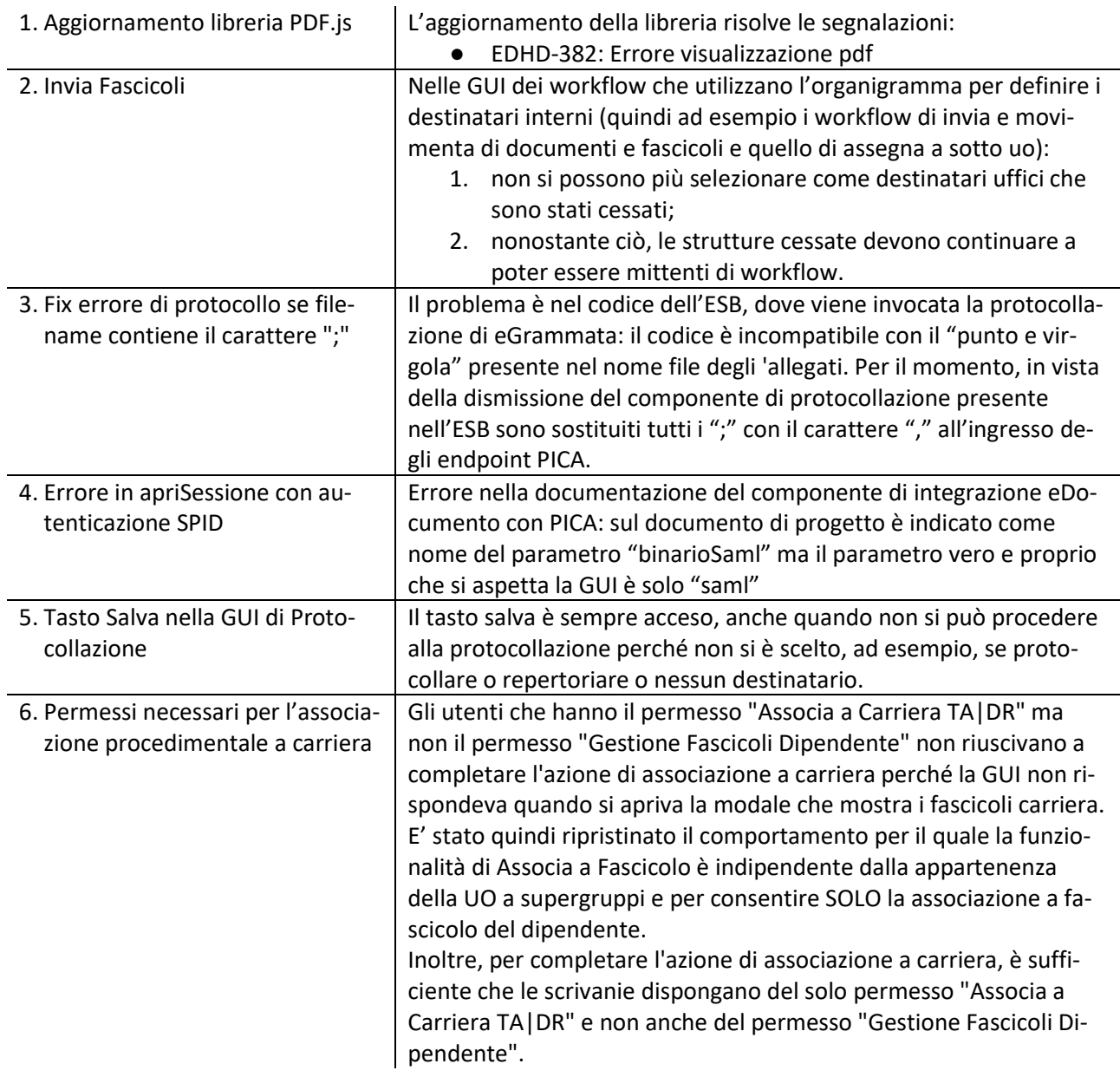

*\_\_\_\_\_\_\_\_\_\_\_\_\_\_\_\_\_\_\_\_\_\_\_\_\_\_\_\_\_\_\_\_\_\_\_\_\_\_\_\_\_\_\_\_\_\_\_\_\_\_\_\_\_\_\_\_\_\_\_\_\_\_\_\_\_\_\_\_\_\_\_\_\_\_\_\_\_\_\_\_\_*

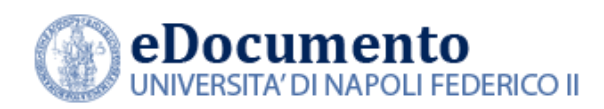

*Centro di Ateneo per i Servizi Informativi* 

*<sup>A</sup>REA TECNICA EGOVERNMENT*

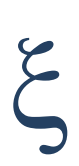

*Data creazione: 15/9/2021 Data ultima revisione: 15/9/2021* **12**

*\_\_\_\_\_\_\_\_\_\_\_\_\_\_\_\_\_\_\_\_\_\_\_\_\_\_\_\_\_\_\_\_\_\_\_\_\_\_\_\_\_\_\_\_\_\_\_\_\_\_\_\_\_\_\_\_\_\_\_\_\_\_\_\_\_\_\_\_\_\_\_\_\_\_\_\_\_\_\_\_\_*